Last update: **2021/01/10 11:35**

<https://prirucky.ipk.nkp.cz/>- **Metodické příručky pro knihovny**

**[https://prirucky.ipk.nkp.cz/ndk/jak\\_se\\_prihlasim?rev=1610274917](https://prirucky.ipk.nkp.cz/ndk/jak_se_prihlasim?rev=1610274917)**

From:

Permanent link:

## **Jak se přihlásím?**

Přihlásit se můžete na adrese<https://ndk.cz>kliknutím na odkaz Přihlásit.

Pro přihlášení potřebujete platný čtenářský průkaz či příslušnost k některé z [institucí,](https://dnnt.nkp.cz/downloads/knihinst.xlsx) která již s NK ČR uzavřela smlouvu.

Důležité také je, aby se čtenářským průkazem nebyly v dané instituci spojeny nějaké přestupky (např. neprodloužená registrace, neprodloužené výpůjčky, nezaplacené zpozdné).

## **NDK-DNNT nabízí přihlášení prostřednictvím**

- edulD
- [identit Národní digitální knihovny](https://ndk.cz/faq#C) (ID NDK)
- [propojených identit](https://www.nkp.cz/digitalni-knihovna/digitalni-knihovny/NDK-DNNT-FAQ#5)

V přehledu [institucí](https://dnnt.nkp.cz/downloads/knihinst.xlsx) je uvedeno, kterou variantu mají čtenáři zvolit.

Během přihlášení je také nutné zaškrtnout, že souhlasíte s [podmínkami zpřístupnění](https://ndk.cz/img/podminky-zpristupneni.pdf).

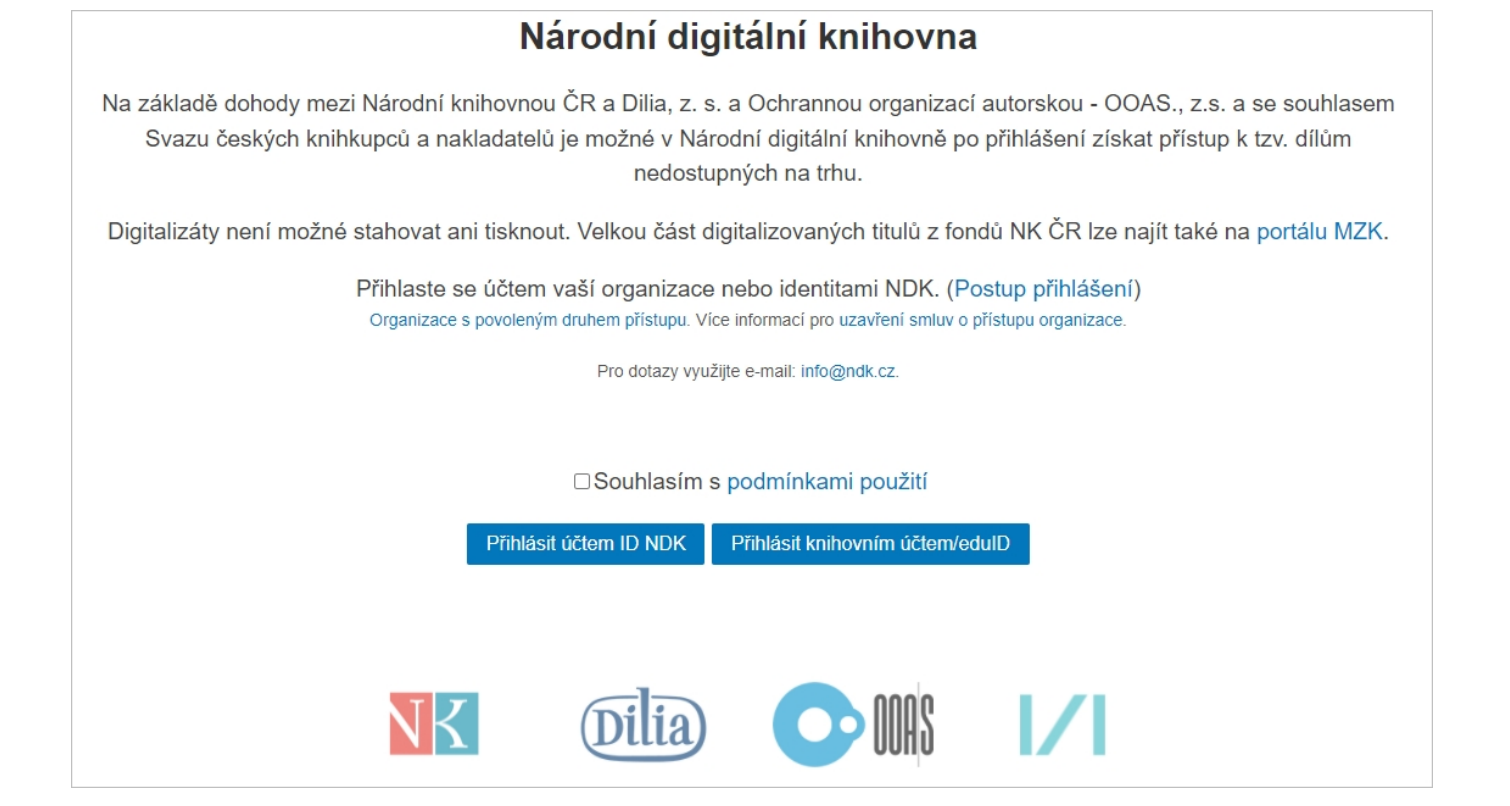

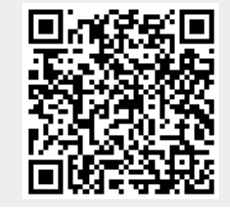